# Uploading Local Content to RACHEL

This guide will walk you through adding your own local content to your RACHEL device using the Local Content ( Content Hub ) software

- 1. Navigate to the RACHEL home page
- 2. Click the "Local Content" link

|            |                                                                                                    | CHEL                                                                                                    | LAN: 192.168.0.18<br>WIFI: 192.168.88.1<br>Battery: |
|------------|----------------------------------------------------------------------------------------------------|----------------------------------------------------------------------------------------------------|-----------------------------------------------------|
| HOME ABOUT | WEBMAIL LOCAL CONTENT                                                                                                    |                                                                                                    |                                                     |
| DATAPOST   | DataPost Webmail<br>DataPost is a quick and easy way to get informat<br>RACHEL on the internet. Anyone travelling to you<br>mail courier, bringing new emails to RACHEL and<br>DataPost is not configured on this device. Please<br>community.worldpossible.org for more information | ur RACHEL device with an Android<br>I picking up outgoing e-mails from t<br>contact us on our support forums a | Phone can serve as a digital he device.             |
|            | File Share<br>A simple place to share files<br>Upload files<br>View files                                                                                                    |                                                                                                    |                                                     |
| ((()))     | Kolibri<br>Kolibri is an open-source offline ed-tech platform<br>availability of relevant and aligned learning mater<br>outcomes.<br>Create an account or, login and continue where y                                                                                                | ials, fostering innovative pedagogy,                                                                           |                                                     |
|            | RACHEL-Plus Lesson Planner<br>Add your own content to RACHEL-Plus<br>Content Hub User Manual<br>View and Upload Content                                                                                                    | and Content Storage<br>Device Administrator Login<br>RACHEL-Plus Video Overview                                |                                                     |

3. You can also click "View and Upload Content" on the "RACHEL-Plus Lesson Planner and Content Storage" module

|            |                                                                                                    | LAN: 192.168.0.18<br>WIFI: 192.168.88.1<br>Battery: |
|------------|----------------------------------------------------------------------------------------------------|-----------------------------------------------------|
| HOME ABOUT | WEBMAIL LOCAL CONTENT                                                                                                    |                                                     |
| DATAPOST   | DataPost Webmail<br>DataPost is a quick and easy way to get information to and from your RACHEL device without no<br>RACHEL on the internet. Anyone travelling to your RACHEL device with an Android Phone can<br>mail courier, bringing new emails to RACHEL and picking up outgoing e-mails from the device.<br>DataPost is not configured on this device. Please contact us on our support forums at<br>community.worldpossible.org for more information on getting started with DataPost. |                                                     |
|            | File Share<br>A simple place to share files<br>Upload files<br>View files                                                                                                    |                                                     |
| (((()))    | Kolibri<br>Kolibri is an open-source offline ed-tech platform developed by Learning Equality, focused on ind<br>availability of relevant and aligned learning materials, fostering innovative pedagogy, and boostin<br>outcomes.<br>Create an account or, login and continue where you left off.                                                                                                    |                                                     |
|            | RACHEL-Plus Lesson Planner and Content Storage         Add your own content to RACHEL-Plus         Content Hub User Manual View and Upload Content         Device Administrator Login RACHEL-Plus Video Overview                                                                                                    |                                                     |

4. On the main page of Content Hub click "Login"

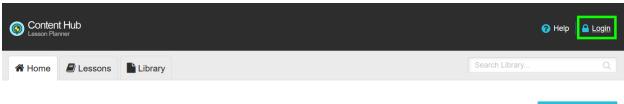

**Featured Lessons** 

5. Enter the admin username and password, then click "Log In". The default login/password is admin/Rachel+1

| Login          |        |
|----------------|--------|
| Username       |        |
| 1              |        |
| Password       |        |
|                |        |
| l am a student | Log In |
|                |        |

6. On the next screen click "Teacher Mode"

| S Content Hub<br>Lesson Planner | ✓ Manage ✓                                    |
|---------------------------------|-----------------------------------------------|
| Manage Content                  |                                               |
| 7. Click the "Library" button   |                                               |
| Scontent Hub<br>Lesson Planner  | 🖋 Manage 🗸   🌣 Admin Mode   🕢 Help   🕪 Logout |
| A Home 🖉 Lessons Library        | Search Library Q                              |

8. Click "Upload Content"

| Content Hub        | 🎤 Manage 🗸   🕸 Admin Mode   🍞 Help   🕪 Logout |                      |
|--------------------|-----------------------------------------------|----------------------|
| Home 🖉 Lessons     | Library                                       | Search Library Q     |
| Filter by Category | Preloaded Content (0) My Uploaded Content (0) | Add to Lesson Lesson |

- 9. On this screen you can upload multiple files at once. These files will all have the same Description. You can also add tags which helps identify the type of file you are uploading
- 10. Enter a description for your content

| Sconten<br>Lesson Plar |           |         |                                             | 🔑 Manage 🗸    | 🌣 Admin Mode 📔 ( | 😧 Help   🕞 Logi | out |
|------------------------|-----------|---------|---------------------------------------------|---------------|------------------|-----------------|-----|
| 倄 Home                 | E Lessons | Library |                                             |               | Search Library   |                 | ۹   |
|                        |           |         | Upload Content<br>Browse No files selected. | USB/SD Import |                  |                 |     |
|                        |           |         | Buzz and Bite (English)                     |               |                  |                 |     |

11. To add tags for your content click on the tags input bar and type a word

| Tags   |  |
|--------|--|
| Health |  |

12. When you press enter it will save the tag. A saved tag will turn blue. You can now add another tag

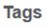

|--|

13. When you have finished adding your description and tags, click "browse"

| Upload Content            | USB/SD Import |
|---------------------------|---------------|
| Browse No files selected. |               |
| Description               |               |
| Buzz and Bite (English)   | //.           |
| Tags                      |               |
| Health x Medical x Tags   |               |

14. Select all of the files you want to upload. For example, if your description is "Buzz and Bite (English)", select all English Buzz and Bite videos, then click "Open"

| ۵ | File Upload                                                                                                    |            |      |                                                                                                    |                                                                                                    |                                                                                                    |                                                                                                    |                                                                                                    |                                                                                                    |                                                                                                    |                                                                                                    |                                                                                                    |                                                                                                    | ×                                                                                                  |
|---|----------------------------------------------------------------------------------------------------|------------|------|----------------------------------------------------------------------------------------------------|----------------------------------------------------------------------------------------------------|----------------------------------------------------------------------------------------------------|----------------------------------------------------------------------------------------------------|----------------------------------------------------------------------------------------------------|----------------------------------------------------------------------------------------------------|----------------------------------------------------------------------------------------------------|----------------------------------------------------------------------------------------------------|----------------------------------------------------------------------------------------------------|----------------------------------------------------------------------------------------------------|----------------------------------------------------------------------------------------------------|
| ÷ | - > ~ 1                                                                                                    | <b>^</b> [ |      | > Desktop >                                                                                        | Buzz and Bite                                                                                      | 3gp (English)                                                                                      |                                                                                                    |                                                                                                    |                                                                                                    |                                                                                                    | ~ C                                                                                                | ; Q Se                                                                                             |                                                                                                    |                                                                                                    |
| С | Organize * New folder                                                                                              |            |      |                                                                                                    |                                                                                                    |                                                                                                    |                                                                                                    |                                                                                                    |                                                                                                    |                                                                                                    |                                                                                                    |                                                                                                    |                                                                                                    |                                                                                                    |
| - | <ul> <li>▲ Home</li> <li>Desktop</li> <li>Downloads</li> <li>Documents</li> <li>Pictures</li> <li>Music</li> </ul> |            |      | Buzz & Bite<br>Malaria<br>Prevention<br>Campaig<br>Buzz & Bite<br>Malaria<br>Prevention<br>Campaig | Buzz & Bite<br>Malaria<br>Prevention<br>Campaig<br>Buzz & Bite<br>Malaria<br>Prevention<br>Campaig | Buzz & Bite<br>Malaria<br>Prevention<br>Campaig<br>Buzz & Bite<br>Malaria<br>Prevention<br>Campaig | Buzz & Bite<br>Malaria<br>Prevention<br>Campaig<br>Buzz & Bite<br>Malaria<br>Prevention<br>Campaig | Buzz & Bite<br>Malaria<br>Prevention<br>Campaig<br>Buzz & Bite<br>Malaria<br>Prevention<br>Campaig | Buzz & Bite<br>Malaria<br>Prevention<br>Campaig<br>Buzz & Bite<br>Malaria<br>Prevention<br>Campaig | Buzz & Bite<br>Malaria<br>Prevention<br>Campaig<br>Buzz & Bite<br>Malaria<br>Prevention<br>Campaig | Buzz & Bite<br>Malaria<br>Prevention<br>Campaig<br>Buzz & Bite<br>Malaria<br>Prevention<br>Campaig | Buzz & Bite<br>Malaria<br>Prevention<br>Campaig<br>Buzz & Bite<br>Malaria<br>Prevention<br>Campaig | Buzz & Bite<br>Malaria<br>Prevention<br>Campaig<br>Buzz & Bite<br>Malaria<br>Prevention<br>Campaia | Buzz & Bite<br>Malaria<br>Prevention<br>Campaig<br>Buzz & Bite<br>Malaria<br>Prevention<br>Campaig |
|   | Videos                                                                                                    | *          |      | Buzz & Bite<br>Malaria<br>Prevention<br>Campaig                                                    | Buzz & Bite<br>Malaria<br>Prevention<br>Campaig                                                    | Buzz & Bite<br>Malaria<br>Prevention<br>Campaig                                                    | Buzz & Bite<br>Malaria<br>Prevention<br>Campaig                                                    | Buzz & Bite<br>Malaria<br>Prevention<br>Campaig                                                    | Buzz & Bite<br>Malaria<br>Prevention<br>Campaig                                                    | Buzz & Bite<br>Malaria<br>Prevention<br>Campaig                                                    | Buzz & Bite<br>Malaria<br>Prevention<br>Campaig                                                    |                                                                                                    |                                                                                                    |                                                                                                    |
| > | 🛬 Network                                                                                                    |            |      | cumpuig                                                                                            | cumpuig                                                                                            | cumpuig                                                                                            | cumpuig                                                                                            | campaig                                                                                            | cumpuig                                                                                            | campaig                                                                                            | cumpuig                                                                                            |                                                                                                    |                                                                                                    |                                                                                                    |
|   |                                                                                                    | File       | name | e: "Buzz & Bite                                                                                    | Malaria Prever                                                                                     | ntion Campaig                                                                                      | n - spot 5 - Eng                                                                                   | ylish (East Afric                                                                                  | an).3gp" "Buzz                                                                                     | & Bite Malaria                                                                                     | Prevention Ca                                                                                      | <ul> <li>All Files</li> <li>Op</li> </ul>                                                          |                                                                                                    | ∽<br>Cancel                                                                                        |

15. You will now see a list of all your selected files. Next to "browse" you should see the number of files you selected

| Upload Content USB/SD Impor |                                                                                  |  |  |  |  |  |
|-----------------------------|----------------------------------------------------------------------------------|--|--|--|--|--|
| Brows                       | e 30 files selected.                                                             |  |  |  |  |  |
| FILE                        | Buzz & Bite Malaria Prevention Campaign - spot 1 - English<br>(East African).3gp |  |  |  |  |  |
|                             | Buzz & Bite Malaria Prevention Campaign - spot 1 - Eng                           |  |  |  |  |  |
| FILE                        | Buzz & Bite Malaria Prevention Campaign - spot 2 - English<br>(East African).3gp |  |  |  |  |  |
|                             | Buzz & Bite Malaria Prevention Campaign - spot 2 - Eng                           |  |  |  |  |  |
| FILE                        | Buzz & Bite Malaria Prevention Campaign - spot 3 - English<br>(East African).3gp |  |  |  |  |  |
|                             | Buzz & Bite Malaria Prevention Campaign - spot 3 - Eng                           |  |  |  |  |  |
| FILE                        | Buzz & Bite Malaria Prevention Campaign - spot 4 - English<br>(East African).3gp |  |  |  |  |  |
|                             | Buzz & Bite Malaria Prevention Campaign - spot 4 - Eng                           |  |  |  |  |  |
| FILE                        | Buzz & Bite Malaria Prevention Campaign - spot 5 - English<br>(East African).3gp |  |  |  |  |  |
|                             | Buzz & Bite Malaria Prevention Campaign - spot 5 - Eng                           |  |  |  |  |  |
| FILE                        | Buzz & Bite Malaria Prevention Campaign - spot 6 - English<br>(East African).3gp |  |  |  |  |  |
|                             | Buzz & Bite Malaria Prevention Campaign - spot 6 - Eng                           |  |  |  |  |  |

- 16. Scroll down to the bottom of the page where you will see the description and tags you entered
- 17. Click "Upload"

Upload

\* Common metadata applied to all items (excludes IMS packages).

18. Your files will now start uploading. Wait while the "Please Wait" notification is showing

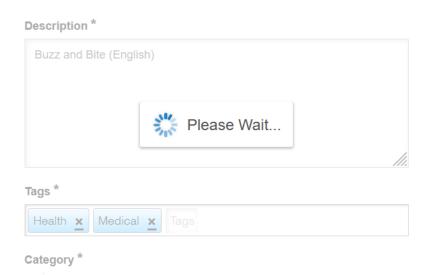

19. When uploading is finished, you will see "successfully uploaded" notifications for each file

| S Content Hub<br>Lesson Planner  | 🗲 Manage 🗸 🕴 🔕 Admin Mode 📔 😧 Help 📔 🕼 Logout                                                                                                    | V Item successfully uploaded                               |
|----------------------------------|----------------------------------------------------------------------------------------------------|------------------------------------------------------------|
| A Home 🖉 Lessons 📑 Library       | Search Library Q                                                                                                    | Item successfully uploaded                                 |
| _                                |                                                                                                    | Item successfully uploaded                                 |
| Filter by Category               | Preloaded Content (0) My Uploaded Content (30) 🥔 Add to Lesson 😭 Delete 🍰 Upload Content                                                         | V Item successfully uploaded                               |
| Uncategorised                    | Showing 1 - 10 of 30 results Sort by: title date                                                                                                 | V Item successfully uploaded                               |
| Biology<br>Chemistry             | Buzz & Bite Malaria Prevention Campaign - spot 1 - English (East African) 🚖 🖋 💿 🗋                                                                | V Item successfully uploaded                               |
| Maths                            | Buzz & Bite Malaria Prevention Campaign - spot 10 - English (East African) 👘 🖋 💿 🗋                                                               | V Item successfully uploaded                               |
| Physics                          | Buzz & Bite Malaria Prevention Campaign - spot 11 - English (East African) 🚖 🖋 💿 🗋                                                               | V Item successfully uploaded                               |
| Filter by Tag<br>Health Medical  | Buzz & Bite Malaria Prevention Campaign - spot 12 - English (East African) 🌟 🖋 💿 🗖                                                               | Item successfully uploaded      Item successfully uploaded |
| Allow student access to library? | <ul> <li>Buzz &amp; Bite Malaria Prevention Campaign - spot 13 - English (East African)</li> <li>Buzz and Bite</li> <li>Buzz and Bite</li> </ul> | V Item successfully uploaded                               |
| No Yes                           | Buzz and Bite Buzz & Bite Malaria Prevention Campaign - spot 14 - English (East African)  Buzz and Bite                                          | V Item successfully uploaded                               |
|                                  | Buzz & Bite Malaria Prevention Campaign - spot 15 - English (East African) 📩 🖉 💿 🔲                                                               | Item successfully uploaded     Item successfully uploaded  |
|                                  | Buzz & Bite Malaria Prevention Campaign - spot 16 - English (East African) 📩 💉 💿 🗋                                                               | V Item successfully uploaded                               |
|                                  | Buzz & Bite Malaria Prevention Campaign - spot 17 - English (East African) 👘 🖋 💿 🗋                                                               | Item successfully uploaded     Item successfully uploaded  |
|                                  | Buzz & Bite Malaria Prevention Campaign - spot 18 - English (East African) 👘 🖋 💿 🗋                                                               | Item successfully uploaded                                 |

20. Your items have now been uploaded. You will now be on the Library page viewing "My Uploaded Items"

| Content Hub<br>Lesson Planner         | 🗲 Manage 🗸   🧔 Admin Mode   🥥 Help   🚱 Logout                                                                                                    |
|---------------------------------------|----------------------------------------------------------------------------------------------------|
| A Home 🖉 Lessons 🖺 Library            | Search Library Q                                                                                                    |
| Filter by Category                    | Preloaded Content (0) My Uploaded Content (30) 🧧 Add to Lesson 🔋 Delete 🔹 Upload Content                                                                                                    |
| Uncategorised                         | Showing 1 - 10 of 30 results Sort by: tile date                                                                                                    |
| Biology                               | Buzz & Bite Malaria Prevention Campaign - spot 1 - English (East African) ★ 🖉 ③ □                                                                                                    |
| Maths                                 | Buzz & Bite Malaria Prevention Campaign - spot 10 - English (East African) ★ 🖉 ③ 🗋                                                                                                    |
| Physics                               | Buzz & Bite Malaria Prevention Campaign - spot 11 - English (East African) ★ 🖉 ③ □                                                                                                    |
| ilter by Tag<br>Health <u>Medical</u> | Buzz & Bite Malaria Prevention Campaign - spot 12 - English (East African) ★ 🖉 ③ 🗋                                                                                                    |
| Allow student access to library?      | Buzz & Bite Malaria Prevention Campaign - spot 13 - English (East African) ★ 🖉 ③ □                                                                                                    |
| No Yes                                | Buzz & Bite Malaria Prevention Campaign - spot 14 - English (East African)         ★         ♦         ●           Image: Second Second |

21. To add your file to "Featured Content" click the star next to the file

FILE

Buzz & Bite Malaria Prevention Campaign - spot 1 - English (East African)

Buzz and Bite

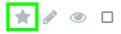

# 22. The file will now be featured on the main page

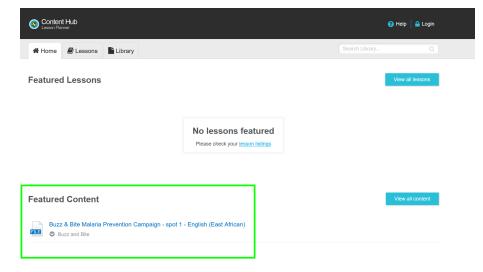

# 23. To edit information about your uploaded file click the pencil icon next to the file

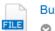

Buzz & Bite Malaria Prevention Campaign - spot 1 - English (East African) Buzz and Bite

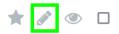

### 24. To hide a file from users click the eye icon next to the file

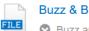

Buzz & Bite Malaria Prevention Campaign - spot 1 - English (East African) Buzz and Bite

# 25. To delete a file click the checkbox next to it

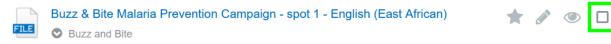

#### 26. Then click the delete button at the top

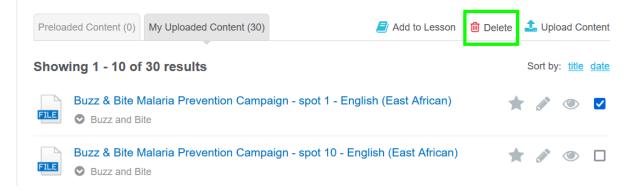

27. To add a new Lesson, click the "Lessons" button

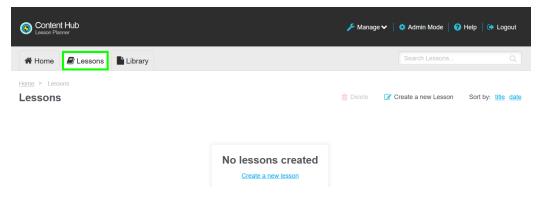

# 28. Click "Create a new Lesson"

| Content Hub<br>Lesson Planner |                    | 🔑 Manage 🗸 | 🔅 Admin Mode 🛛 😨    | Help   🕞 Logout     |
|-------------------------------|--------------------|------------|---------------------|---------------------|
| Home Lessons                  |                    |            | Search Lessons      |                     |
| Home > Lessons<br>Lessons     |                    | 🔒 Delete 🕼 | Create a new Lesson | Sort by: title date |
|                               | No lessons created |            |                     |                     |

29. Enter a name for your lesson, then click "Create"

| Lesson Name: |        |  |  |
|--------------|--------|--|--|
| Buzz and Bit | te     |  |  |
| Create       | Cancel |  |  |

30. To add files to your lesson select the files on the "My Uploaded Content" screen, then click "Add to Lesson"

| S Content Hub<br>Lesson Planner  | 🎤 Manage 🗸   💸 Admin Mode \mid 🕢 He                                        | lp   🕩 Logout                     |
|----------------------------------|----------------------------------------------------------------------------|-----------------------------------|
| A Home 🖉 Lessons 🖺 Library       | Search Library                                                             |                                   |
| Filter by Category               | Preloaded Content (0) My Uploaded Content (30)                             | Upload Content                    |
| Uncategorised                    | Showing 1 - 10 of 30 results                                               | Sort by: <u>title</u> <u>date</u> |
| Biology<br>Chemistry             | Buzz & Bite Malaria Prevention Campaign - spot 1 - English (East African)  | J 🔘 🗹                             |
| Maths                            | Buzz & Bite Malaria Prevention Campaign - spot 10 - English (East African) | J ( )                             |
| Physics                          | Buzz & Bite Malaria Prevention Campaign - spot 11 - English (East African) | i 🖉 🖉                             |
| Filter by Tag<br>Health Medical  | Buzz & Bite Malaria Prevention Campaign - spot 12 - English (East African) | i 🖉 🖉                             |
| Allow student access to library? | Buzz & Bite Malaria Prevention Campaign - spot 13 - English (East African) | i (10)                            |
| No Yes                           | Buzz & Bite Malaria Prevention Campaign - spot 14 - English (East African) | i 🖉 🖉                             |

31. Select the lesson you want to add the files to

| Scontent Hub<br>Lesson Planner | 🔑 Manage 🗸 🛛 🔅 Admin Mode 🏾 🚱 Help 🍐                                                                                                    | 🕞 Logout                     |
|--------------------------------|----------------------------------------------------------------------------------------------------|------------------------------|
| A Home 🖉 Lessons               | Library Search Library                                                                                                    | Q                            |
| Filter by Category             | Add to Lesson                                                                                                    | pload Content                |
| Biology                        | Showing 1 - 10 of 30 results          Buzz & Bite       Buzz & Bite       Sort t         Buzz & Bite       Buzz & Bite       Sort t | by: <u>title</u> <u>date</u> |
| Chemistry<br>Maths             | Buzz & Bite Malaria Prevention Campaign - spot 10 - English (East African) ★                                                                                                    |                              |
| Physics                        | Buzz & Bite Malaria Prevention Campaign - spot 11 - English (East African) The Buzz and Bite                                                                                                    | ۷ ا                          |

32. With your Lesson selected, click the checkmark button

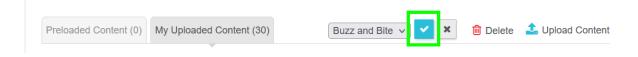

33. On the Lessons page click your lesson

| Ontent Hub<br>Lesson Planner |      |                        |         |  |
|------------------------------|------|------------------------|---------|--|
|                              | Home | ┛ Lessons              | Library |  |
| Home > Lessons               |      |                        |         |  |
|                              | Buzz | <b>E</b><br>z and Bite |         |  |

34. You will now see the files added to your lesson

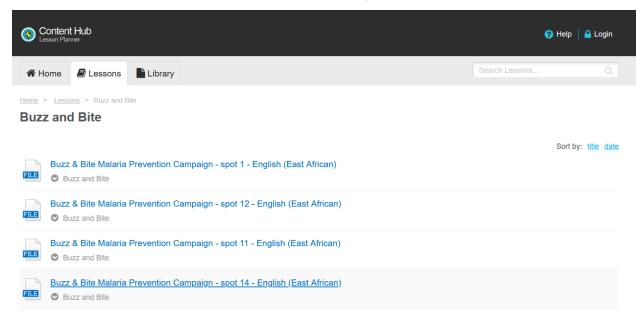

35. To feature your lesson on the main page for users, click the start button under your lesson

| Sconten<br>Lesson Plar | t Hub<br>nner     |         |
|------------------------|-------------------|---------|
| A Home                 | ┛ Lessons         | Library |
| Home > Less            |                   |         |
|                        |                   |         |
| Buz                    | z and Bite        |         |
| Add to                 | • Featured Lesson | s       |

36. The lesson is now featured on the main page

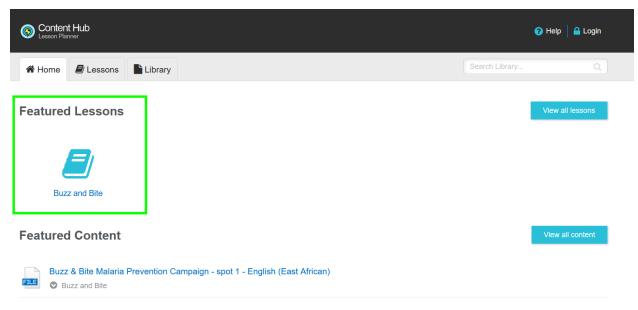

- 37. Users can view the Home page with featured lessons, Lessons, or the file library
- 38. To enable or disable the file library for users, click yes or no under "Allow student access to library?"

| Scontent Hub<br>Lesson Planner   |                                                | 🗲 Manage 🗸 \mid 🏟 Admin Mode 📔 🝞 Help 🛛 🐼 Logout |
|----------------------------------|------------------------------------------------|--------------------------------------------------|
| Home 🗗 Lessons                   |                                                | Search Library Q                                 |
| Filter by Category               | Preloaded Content (0) My Uploaded Content (30) | Add to Lesson 1 Upload Content                   |
| Uncategorised                    | Showing 0 results                              | Sort by: title date                              |
| Biology                          |                                                |                                                  |
| Chemistry                        |                                                |                                                  |
| Maths                            |                                                |                                                  |
| Physics                          |                                                |                                                  |
| Filter by Tag                    |                                                |                                                  |
| Health Medical                   |                                                |                                                  |
| Allow student access to library? |                                                |                                                  |